# MAX

# How to Set Up your Max Account

#### **1:** LINK CHECKING

5 Minutes

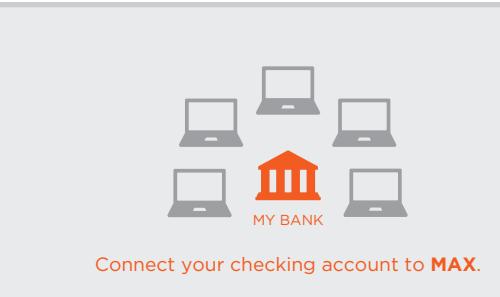

### 1 Link your checking account to Max

- ◻ Bank of America
- ◻ Wells Fargo □ JP Morgan / Chase
- ◻ PNC Bank
- □ Capital One

◻ US Bank

□ Citibank

- $\Box$  Charles Schwab Bank  $\Box$  Fidelity CMA
- ◻ TD Bank ◻ First Republic Bank
- ◻ SunTrust
- ◻ USAA Bank

# 2 Set your target checking balance

As **MAX** optimizes your accounts each month, it will seek to keep this amount in your checking account.

Cash in excess of your target amount will be swept to your higher yielding online savings accounts.

## **2:** OPEN SAVINGS

5 Minutes per Bank

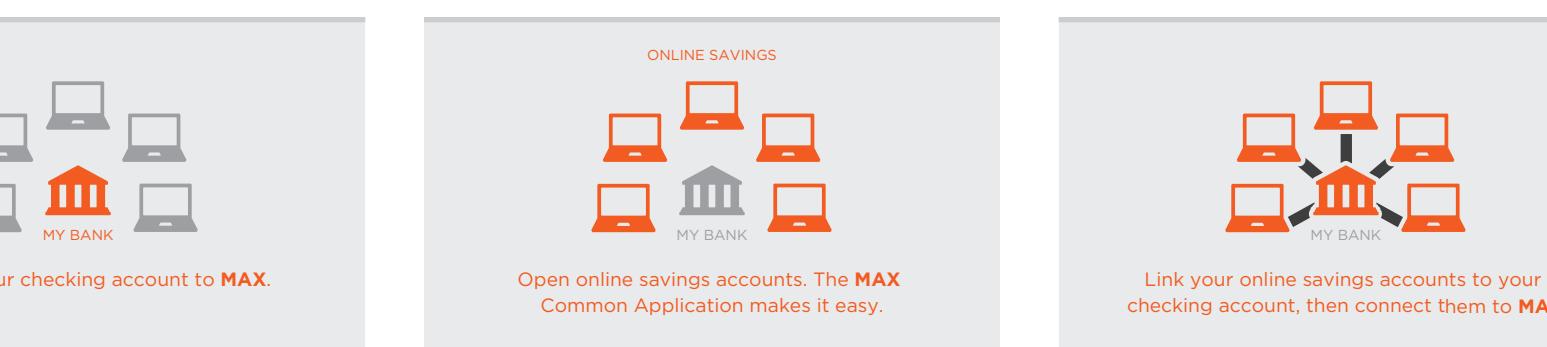

**3** Use the **MAX** Common Application to open new online savings accounts

Answer a few additional questions on the **MAX** website and choose which online savings accounts you wish to open.

#### *If you already have online savings accounts at MAX supported banks,* or if you are opening a UFB Direct account, *you may skip to step 6.*

#### 4 Finish opening your savings accounts on the online bank websites

Within 12 hours, you will receive an email from each bank with instructions on how to finish your savings account applications.

Click the link in the email that directs you to your online bank website to accept terms and conditions and open your account.

### **3:** LINK SAVINGS & OPTIMIZE

5 Minutes per Bank

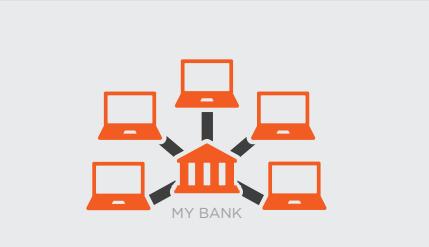

checking account, then connect them to **MAX** checking account, then connect them to **MAX**. checking account, then connect them to **MAX**

**5** Link your savings accounts to your checking account

On each online bank website, link your checking account as an external account.

Your online bank will send two small deposits to your checking account via ACH.

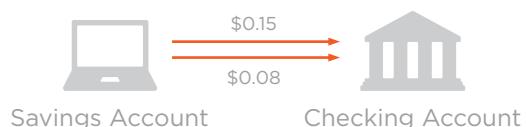

#### **2 – 3 Days Later**

Login to your checking account and take note of the trial deposits you have received.

Return to your online savings bank websites and enter the deposit amounts.

 6 Login to your **MAX** account and initiate your first optimization

Your setup is complete! **MAX** will keep your cash optimized.